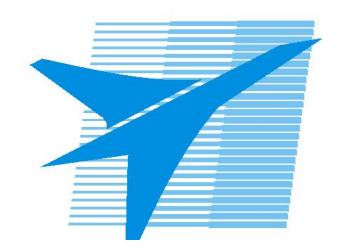

Министерство образования Иркутской области Государственное бюджетное профессиональное образовательное учреждение Иркутской области «Иркутский авиационный техникум»

> УТВЕРЖДАЮ Директор ГБПОУИО «ИАТ»  $\omega_{\text{max}}$  (Уякубовский А.Н. «31» мая 2021 г.

# **ФОНД ОЦЕНОЧНЫХ СРЕДСТВ ПО ДИСЦИПЛИНЕ**

# ОП.02 Компьютерная графика

специальности

15.02.08 Технология машиностроения

Рассмотрена цикловой комиссией ТМ, ТМП, ОСПУ №15 от 25.05.2021 г.

Председатель ЦК

 $\mathbb{Z}_{\ell}$ и / С.Л. Кусакин /

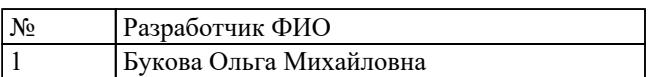

# **1. ОБЩИЕ ПОЛОЖЕНИЯ**

# **1.1. Область применения фонда оценочных средств (ФОС)**

ФОС по дисциплине является частью программы подготовки специалистов среднего звена по специальности 15.02.08 Технология машиностроения

### **1.2. Место дисциплины в структуре ППССЗ:**

ОП.00 Общепрофессиональный цикл.

### **1.3. Цели и задачи дисциплины – требования к результатам освоения дисциплины**

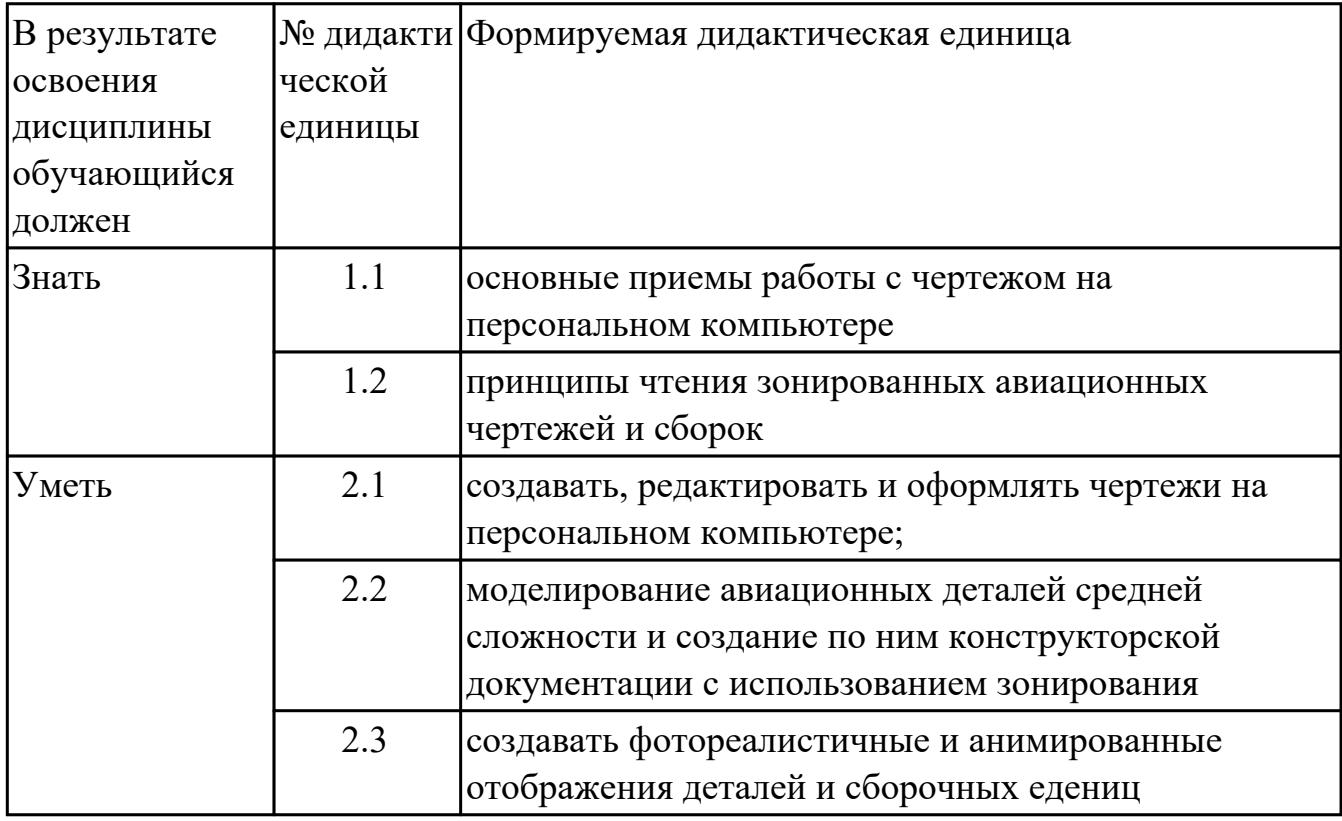

### **1.4. Формируемые компетенции:**

ОК.1 Понимать сущность и социальную значимость своей будущей профессии, проявлять к ней устойчивый интерес.

ОК.2 Организовывать собственную деятельность, выбирать типовые методы и способы выполнения профессиональных задач, оценивать их эффективность и качество.

ОК.3 Принимать решения в стандартных и нестандартных ситуациях и нести за них ответственность.

ОК.4 Осуществлять поиск и использование информации, необходимой для

эффективного выполнения профессиональных задач, профессионального и личностного развития.

ОК.5 Использовать информационно-коммуникационные технологии в профессиональной деятельности.

ОК.6 Работать в коллективе и команде, эффективно общаться с коллегами, руководством, потребителями.

ОК.7 Брать на себя ответственность за работу членов команды (подчиненных), за результат выполнения заданий.

ОК.8 Самостоятельно определять задачи профессионального и личностного развития, заниматься самообразованием, осознанно планировать повышение квалификации.

ОК.9 Ориентироваться в условиях частой смены технологий в профессиональной деятельности.

ПК.1.1 Использовать конструкторскую документацию при разработке технологических процессов изготовления деталей.

ПК.1.2 Выбирать метод получения заготовок и схемы их базирования.

ПК.1.3 Составлять маршруты изготовления деталей и проектировать технологические операции.

ПК.1.4 Разрабатывать и внедрять управляющие программы обработки деталей.

ПК.1.5 Использовать системы автоматизированного проектирования технологических процессов обработки деталей.

ПК.2.1 Участвовать в планировании и организации работы структурного подразделения.

ПК.2.2 Участвовать в руководстве работой структурного подразделения.

ПК.2.3 Участвовать в анализе процесса и результатов деятельности подразделения.

ПК.3.1 Участвовать в реализации технологического процесса по изготовлению деталей.

ПК.3.2 Проводить контроль соответствия качества деталей требованиям технической документации.

# **2. ФОНД ОЦЕНОЧНЫХ СРЕДСТВ ДИСЦИПЛИНЫ, ИСПОЛЬЗУЕМЫЙ ДЛЯ ТЕКУЩЕГО КОНТРОЛЯ**

# **2.1 Текущий контроль (ТК) № 1**

**Тема занятия:** 4.4.1.Изображение соединения болтом.Изображение соединения шпилькой.

**Метод и форма контроля:** Практическая работа (Информационно-аналитический) **Вид контроля:** практическая работа с использованием ИКТ.

**Дидактическая единица:** 1.1 основные приемы работы с чертежом на персональном компьютере

# **Занятие(-я):**

1.1.1.Введение. Цели дисциплины.Структура дисциплины. Ее связь с другими дисциплинами учебного плана.

1.2.1.Привязки. Локальные и глобальные. Построение точек в КОМПАС 3D. **Задание №1**

Перечислить порядок алгоритмов настройки параметров точности отрисовки и отключения допусков при простановке размеров.

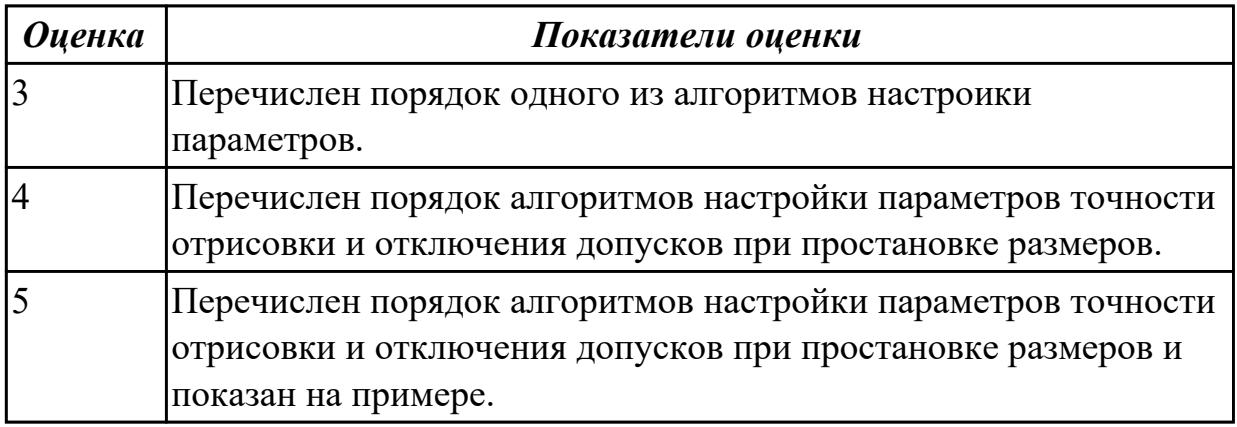

**Дидактическая единица:** 2.1 создавать, редактировать и оформлять чертежи на персональном компьютере;

# **Занятие(-я):**

2.1.1.Изучение инструментов панели Геометрия.

2.2.1.Настройка оформления чертежа по ЕСКД. Размеры: их виды, построение и настройка.

2.3.1.Использование мыши и клавиатуры для редактирования объектов.

Информационное окно измерений в КОМПАС 3D. Печать текущего документа.

3.1.1.Выполнение упражнений по построению сопряжений и нанесение размеров.

Вычерчивание контура плоской детали с элементами деления окружности, сопряжений, нанесение размеров.

4.1.1.Классификация операций при работе с твердотельными моделями.Построение трехмерной модели.

4.1.2.Построение модели детали вращения.

4.1.3.Построение сложной модели детали.

4.2.1.Менеджер библиотек. Вставка в модель элементов из библиотеки.

4.3.1.Создание ассоциативных чертежей в системе КОМПАС.

4.3.2.Выполнение простых разрезов (фронтальный, профильный, горизонтальный, наклонный) и их обозначение. Местные разрезы. Выполнение сложных разрезов (ступенчатые и ломаные). Сечения.

# **Задание №1**

Дан чертеж:

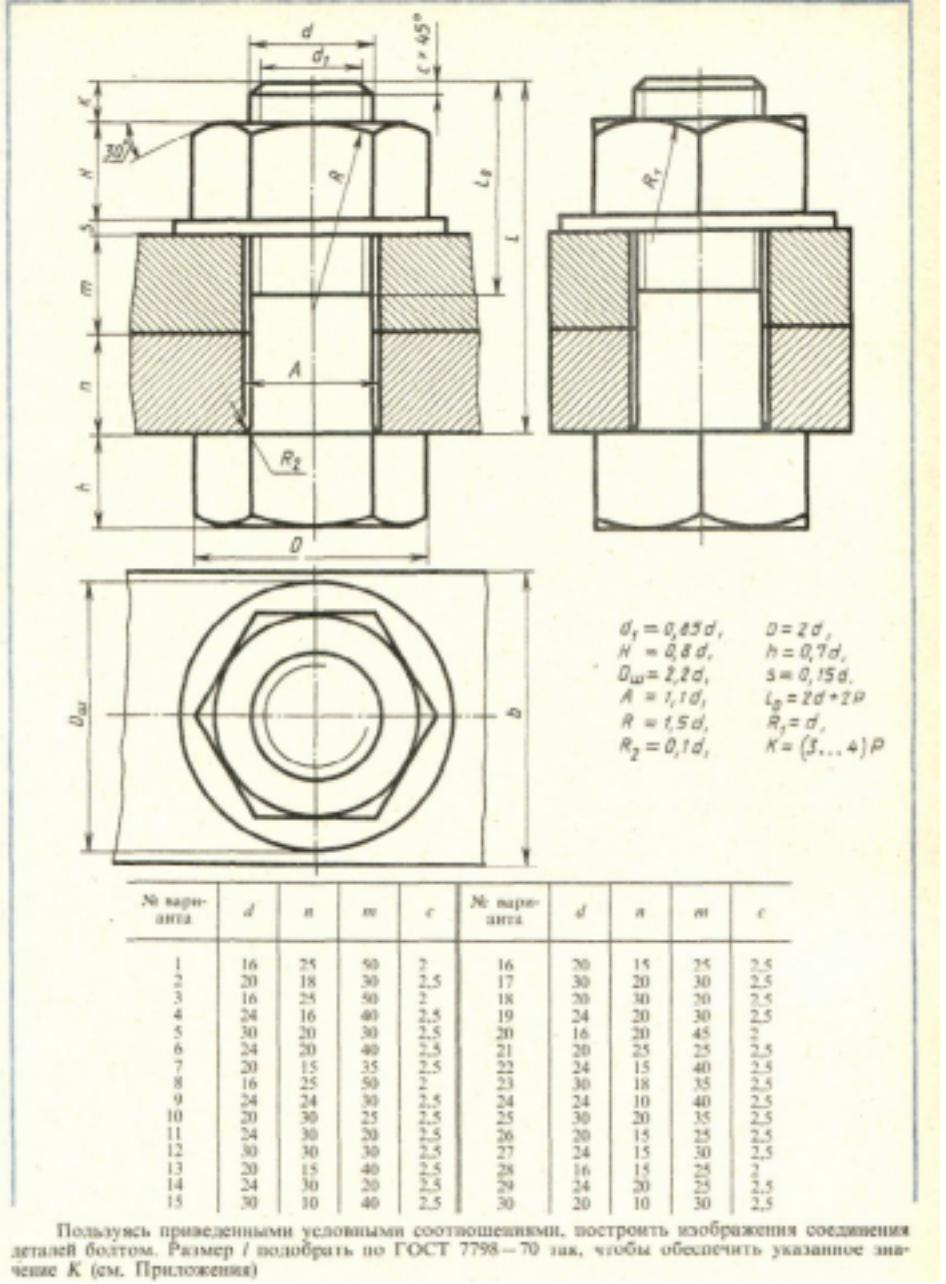

Построить изображение соединения деталей болтом. Размер L подобрать по ГОСТ 7798-70 так, чтобы обеспечить указанное значение К. При диаметре болта менее 20 мм построения выполнять в М 2:1, а при диаметре более 24 мм – в М 1:1

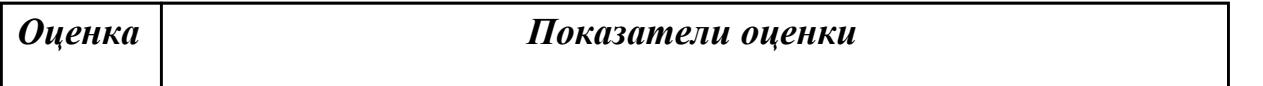

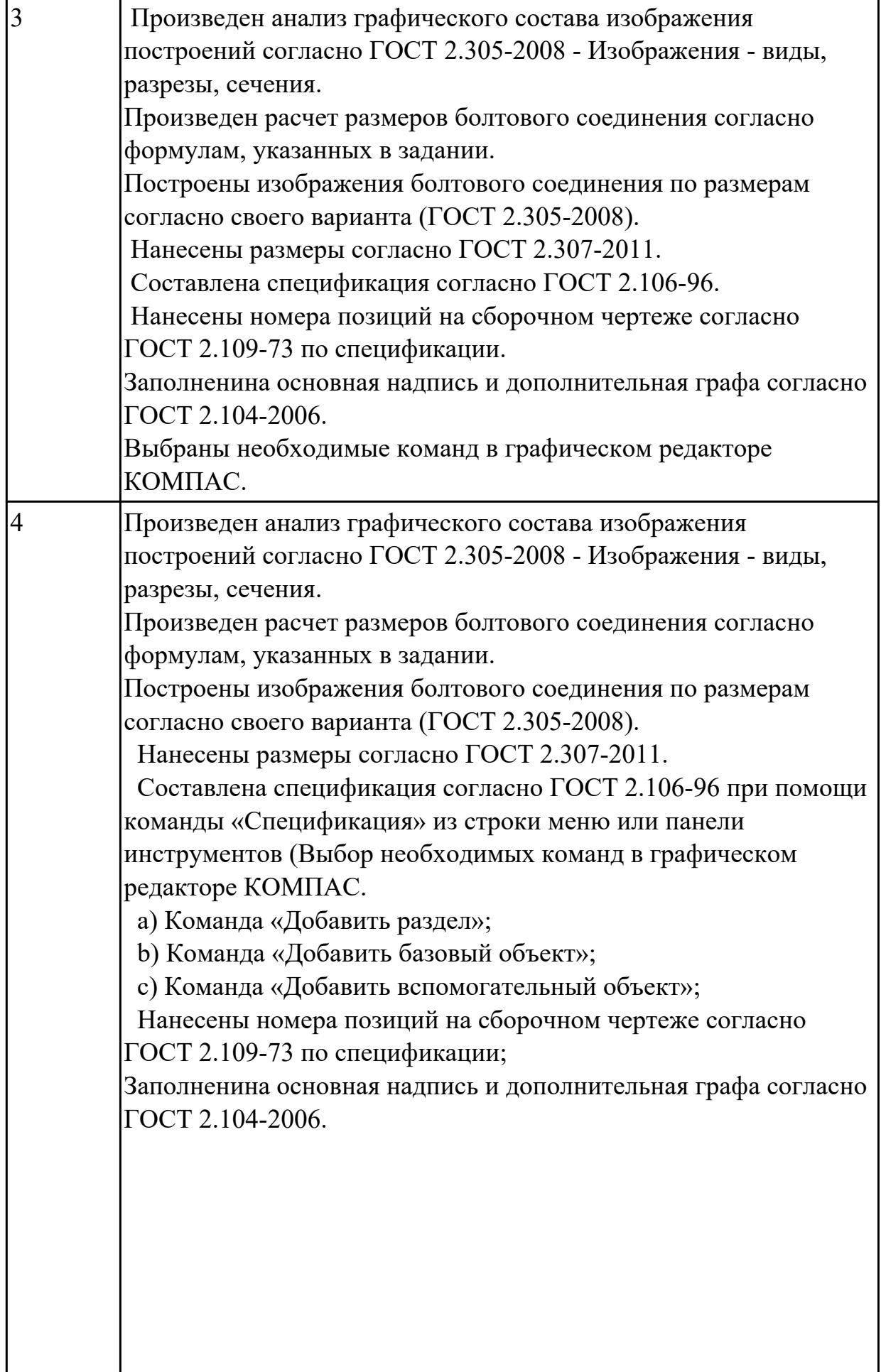

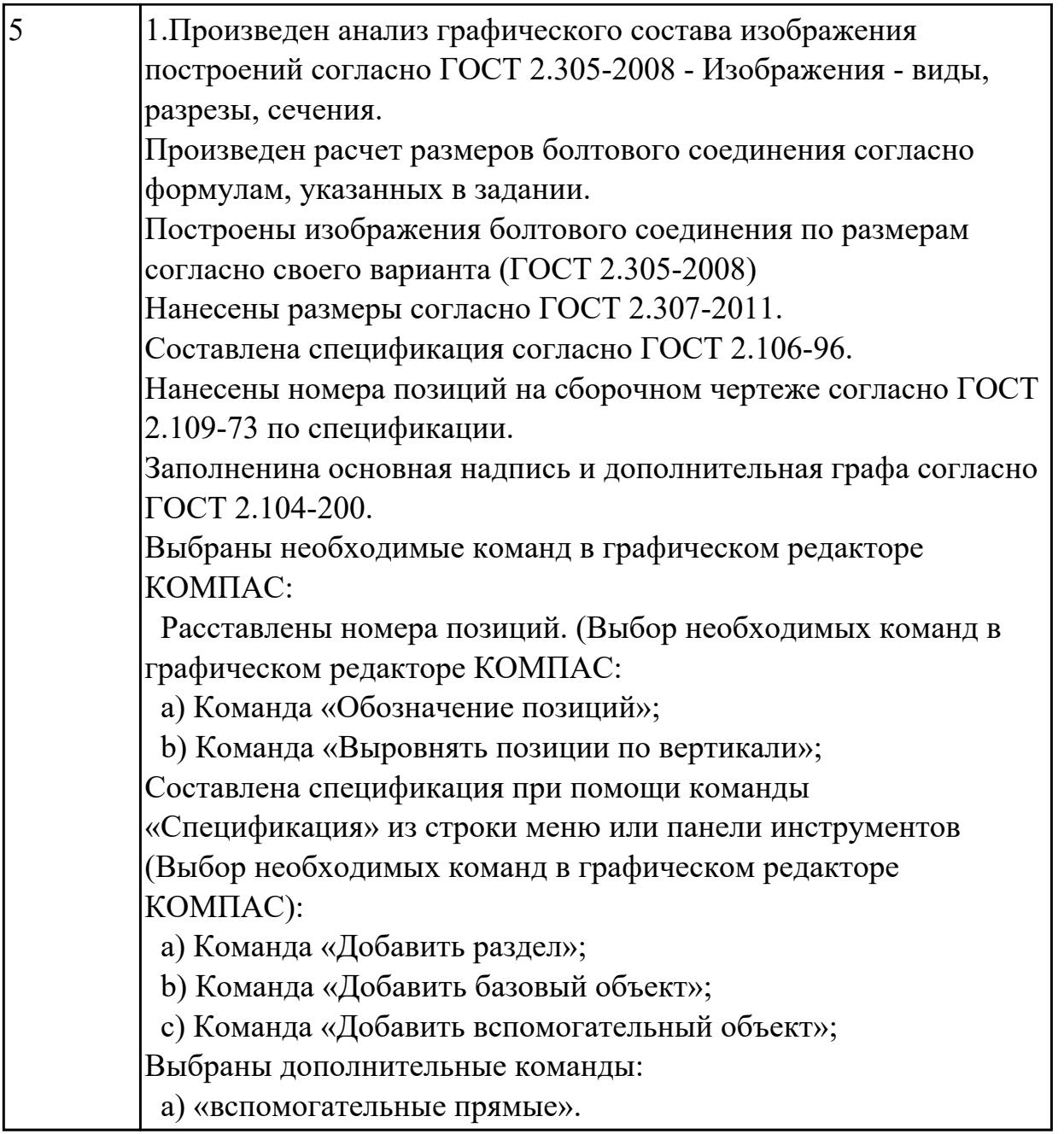

# **2.2 Текущий контроль (ТК) № 2**

**Тема занятия:** 4.4.6.Построение чертежа детали. Опора согласно своего варианта с выполнением необходимых разрезов и нанесением размеров.

**Метод и форма контроля:** Практическая работа (Информационно-аналитический) **Вид контроля:** практическая работа

**Дидактическая единица:** 1.2 принципы чтения зонированных авиационных чертежей и сборок

**Занятие(-я):**

4.4.3.Зонирование авиационных чертежей и сборок.

### **Задание №1**

- 1. создать формат А4 x 3 и расшифровать эту запись (какие размеры будет иметь этот формат?)
- 2. Где будет располагаться основная надпись на чертеже нестандартного формата?
- 3. Для чего рекомендуется разбивать поле чертежа (схемы) на зоны?

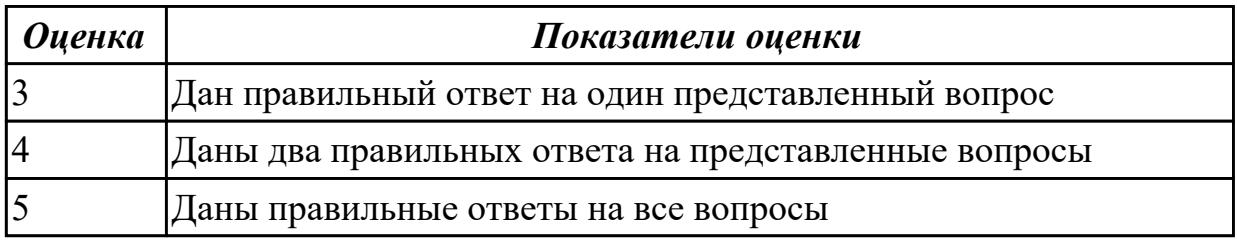

**Дидактическая единица:** 2.2 моделирование авиационных деталей средней сложности и создание по ним конструкторской документации с использованием зонирования

# **Занятие(-я):**

4.4.3.Зонирование авиационных чертежей и сборок.

### **Задание №1**

По представленной модели создать ассоциативный чертеж и разбить его на зоны

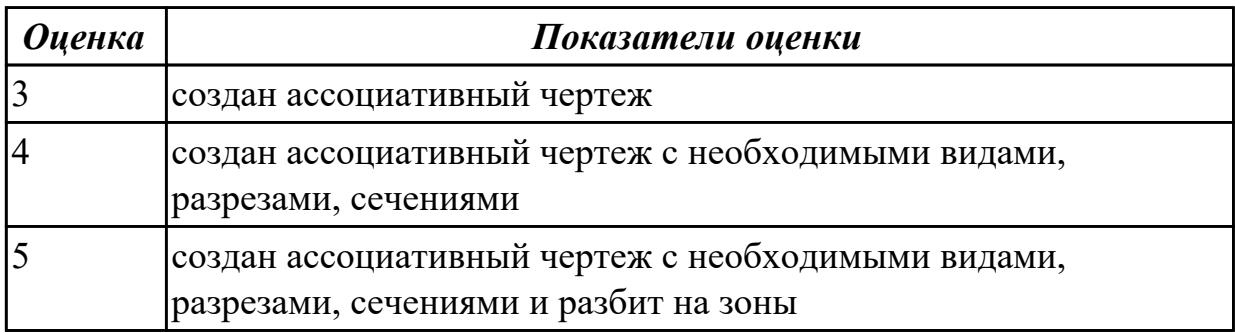

# **2.3 Текущий контроль (ТК) № 3**

**Тема занятия:** 4.4.13.Сборка Прижима рычажного с применением библиотеки стандартных крепежных изделий. Создание спецификации.

**Метод и форма контроля:** Письменный опрос (Опрос)

**Вид контроля:** практическая работа

**Дидактическая единица:** 1.2 принципы чтения зонированных авиационных чертежей и сборок

### **Занятие(-я):**

4.4.6.Построение чертежа детали. Опора согласно своего варианта с выполнением необходимых разрезов и нанесением размеров.

### **Задание №1**

- 1. создать формат А4 x 4 и расшифровать эту запись (какие размеры будет иметь этот формат?)
- 2. Где будет располагаться основная надпись на чертеже нестандартного формата?
- 3. Для чего рекомендуется разбивать поле чертежа (схемы) на зоны?

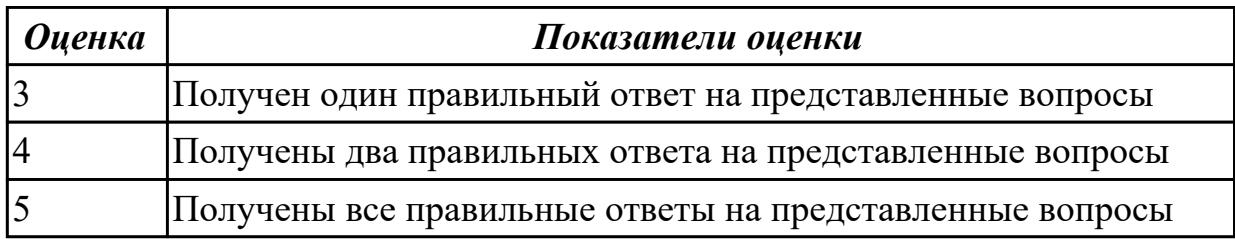

**Дидактическая единица:** 2.1 создавать, редактировать и оформлять чертежи на персональном компьютере;

# **Занятие(-я):**

4.4.1.Изображение соединения болтом.Изображение соединения шпилькой.

4.4.2.Изображение соединения болтом. Изображение соединения шпилькой.

4.4.5.Построение чертежа детали Опора согласно своего варианта с выполнением необходимых разрезов и нанесением размеров.

4.4.7.Построение параметрического чертежа детали Хвостовик.

4.4.8.Построение параметрического чертежа детали Хвостовик.

4.4.9.Построение ассоциативного чертежа детали Кронштейн согласно своего

варианта, с выполнением необходимых разрезов и нанесением размеров.

4.4.10.Построение ассоциативного чертежа детали вращения типа Вал, с

выполнением необходимых разрезов, сечений и нанесением размеров.

4.4.11.Построение моделей входящих в сборку Прижима рычажного.

4.4.12.Сборка Прижима рычажного с применением библиотеки стандартных крепежных изделий. Создание спецификации.

# **Задание №1**

По представленным чертежам Шатун, Крышка шатуна построить модели, собрать сборку и создать спецификацию

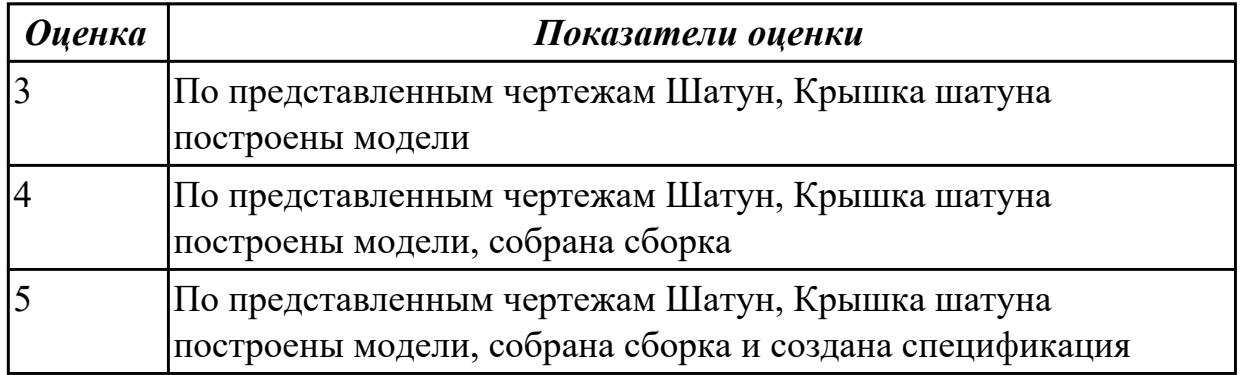

# **2.4 Текущий контроль (ТК) № 4**

**Тема занятия:** 4.4.22.Построение моделей сборки согласно своего варианта. **Метод и форма контроля:** Практическая работа (Информационно-аналитический) **Вид контроля:** практическая работа

**Дидактическая единица:** 2.1 создавать, редактировать и оформлять чертежи на персональном компьютере;

# **Занятие(-я):**

4.4.14.Построение ассоциативных чертежей деталей, входящих в сборку прижима рычажного, с применением необходимых изображений, размеров, тех.условий. 4.4.15.Построение ассоциативных чертежей деталей, входящих в сборку прижима рычажного, с применением необходимых изображений, размеров, тех.условий. 4.4.16.Построение ассоциативных чертежей деталей, входящих в сборку прижима рычажного, с выполнением необходимых разрезов, сечений, нанесением размеров, шероховатости и указанием тех.условий.

4.4.17.Построение ассоциативных чертежей деталей, входящих в сборку прижима рычажного, с выполнением необходимых разрезов, сечений, нанесением размеров, шероховатости и указанием тех.условий.

4.4.19.Построение листового тела.

4.4.20.Построение листового тела.

# **Задание №1**

По представленной 3 D модели построить ассоциативный чертеж с применением необходимых изображений, размеров, тех.условий

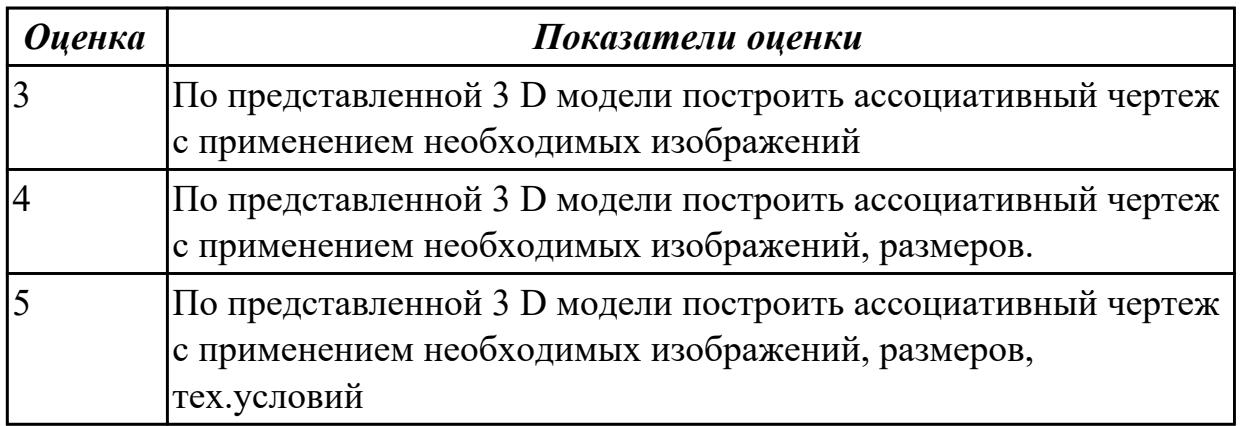

# **2.5 Текущий контроль (ТК) № 5**

**Тема занятия:** 4.4.27.Создание фотореалистичных и анимированных отображений деталей созданных моделей сборки.

**Метод и форма контроля:** Практическая работа (Информационно-аналитический) **Вид контроля:** практическая работа

**Дидактическая единица:** 1.1 основные приемы работы с чертежом на

персональном компьютере

**Занятие(-я):**

4.4.1.Изображение соединения болтом.Изображение соединения шпилькой.

4.4.2.Изображение соединения болтом. Изображение соединения шпилькой.

4.4.4.Построение ассоциативного чертежа детали Клапан с выполнением необходимых разрезов и нанесением размеров.

4.4.5.Построение чертежа детали Опора согласно своего варианта с выполнением необходимых разрезов и нанесением размеров.

4.4.8.Построение параметрического чертежа детали Хвостовик.

4.4.12.Сборка Прижима рычажного с применением библиотеки стандартных крепежных изделий. Создание спецификации.

4.4.25.Построение сборки согласно своего варианта из ранее созданных моделей и подготовка конструкторской документации.

# **Задание №1**

Ответить на вопросы

- 1. Какие соединения называются разъемными?
- 2. Перечислить виды резьбовых соединений
- 3. Прочитать Мх24х1,5LH

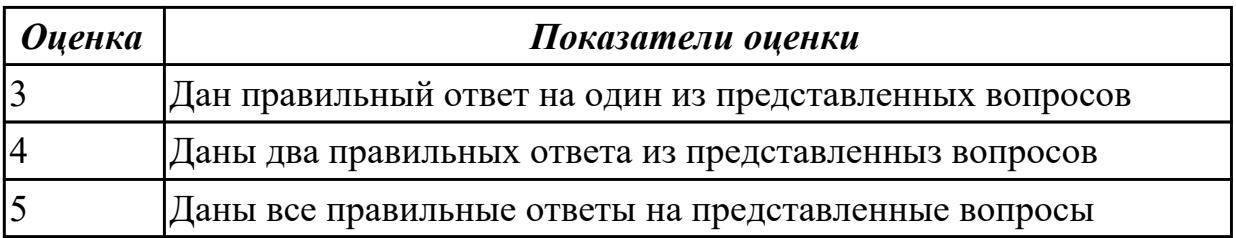

**Дидактическая единица:** 1.2 принципы чтения зонированных авиационных чертежей и сборок

# **Занятие(-я):**

4.4.13.Сборка Прижима рычажного с применением библиотеки стандартных крепежных изделий. Создание спецификации.

4.4.21.Построение моделей сборки согласно своего варианта.

# **Задание №1**

- 1. создать формат А4 x 3 и расшифровать эту запись (какие размеры будет иметь этот формат?)
- 2. Для чего рекомендуется разбивать поле чертежа (схемы) на зоны?
- 3. Где будет располагаться основная надпись на чертеже нестандартного формата?

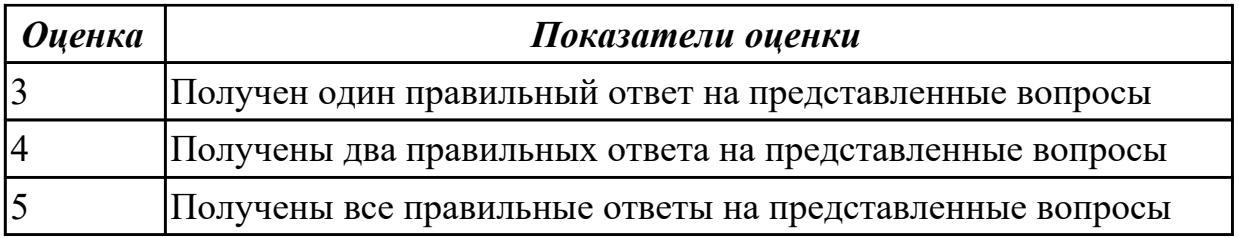

**Дидактическая единица:** 2.2 моделирование авиационных деталей средней сложности и создание по ним конструкторской документации с использованием зонирования

# **Занятие(-я):**

4.4.6.Построение чертежа детали. Опора согласно своего варианта с выполнением необходимых разрезов и нанесением размеров.

4.4.18.Построение ассоциативных чертежей деталей, входящих в сборку прижима рычажного, с выполнением необходимых разрезов, сечений, нанесением размеров, шероховатости и указанием тех.условий.

4.4.19.Построение листового тела.

4.4.20.Построение листового тела.

4.4.21.Построение моделей сборки согласно своего варианта.

4.4.22.Построение моделей сборки согласно своего варианта.

4.4.23.Построение моделей сборки согласно своего варианта.

4.4.24.Построение моделей сборки согласно своего варианта.

4.4.26.Создание фотореалистичных и анимированных отображений деталей созданных моделей сборки.

# **Задание №1**

По представленной модели создать ассоциативный чертеж и разбить его на зоны

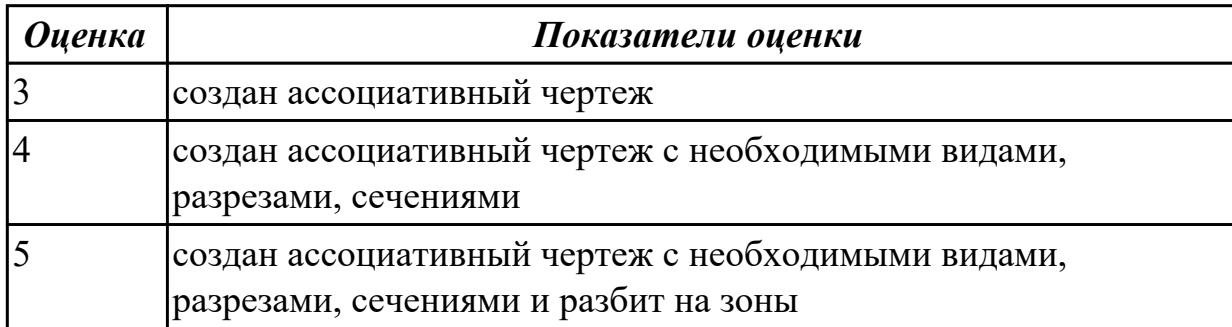

# **2.6 Текущий контроль (ТК) № 6**

**Тема занятия:** 5.1.13.Оцифровка сломанной детали узла с восстановлением геометрии.

**Метод и форма контроля:** Практическая работа (Информационно-аналитический) **Вид контроля:** практическая работа

**Дидактическая единица:** 2.1 создавать, редактировать и оформлять чертежи на персональном компьютере;

# **Занятие(-я):**

4.4.24.Построение моделей сборки согласно своего варианта.

4.4.25.Построение сборки согласно своего варианта из ранее созданных моделей и подготовка конструкторской документации.

- 5.1.1.Оцифровка собранного узла с частично отсутствующим компонентом.
- 5.1.2.Оцифровка собранного узла с частично отсутствующим компонентом.
- 5.1.3.Оцифровка собранного узла с частично отсутствующим компонентом.
- 5.1.5.Изготовление мастер-модели.
- 5.1.6.Изготовление мастер-модели.
- 5.1.7.Оцифровка малогабаритных изделий.
- 5.1.8.Оцифровка малогабаритных изделий.
- 5.1.9.Оцифровка сломанной детали узла с восстановлением геометрии.
- 5.1.10.Оцифровка сломанной детали узла с восстановлением геометрии.
- 5.1.11.Оцифровка сломанной детали узла с восстановлением геометрии.
- 5.1.12.Оцифровка сломанной детали узла с восстановлением геометрии.

# **Задание №1**

Построение сборочного чертежа согласно сборки своего варианта и проставление позиций, согласно спецификации, нанесение размеров

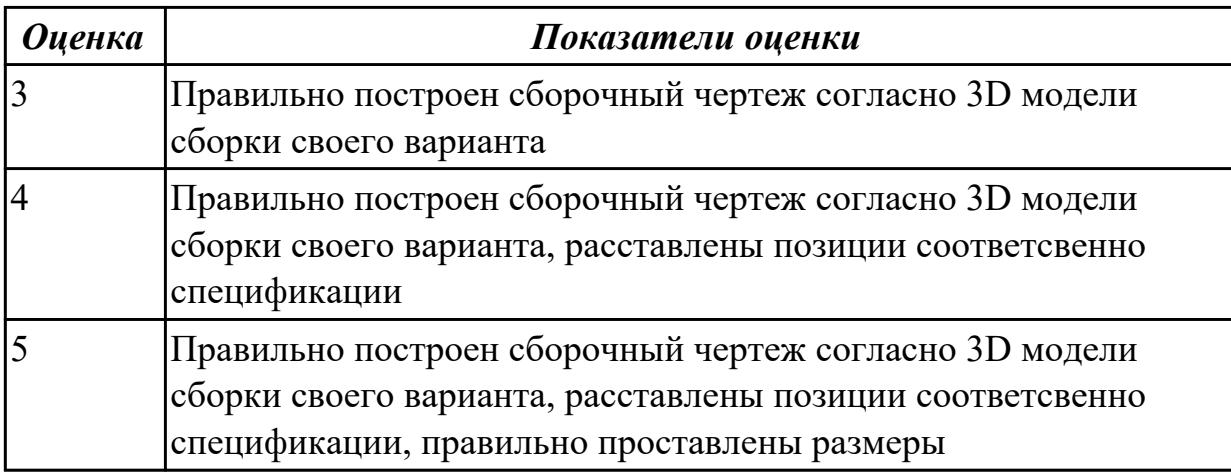

**Дидактическая единица:** 2.3 создавать фотореалистичные и анимированные отображения деталей и сборочных едениц

# **Занятие(-я):**

4.4.26.Создание фотореалистичных и анимированных отображений деталей созданных моделей сборки.

4.4.27.Создание фотореалистичных и анимированных отображений деталей созданных моделей сборки.

5.1.4.Оцифровка собранного узла с частично отсутствующим компонентом. **Задание №1**

Создать фотореалистичное отображение детали

- 1. делали назначена текстура
- 2. создана окружающая обстановка
- 3. настроено освещение и тени
- 4. настроены параметры рендеринга (разрешение, качество) и сохранена модель в графический фаил

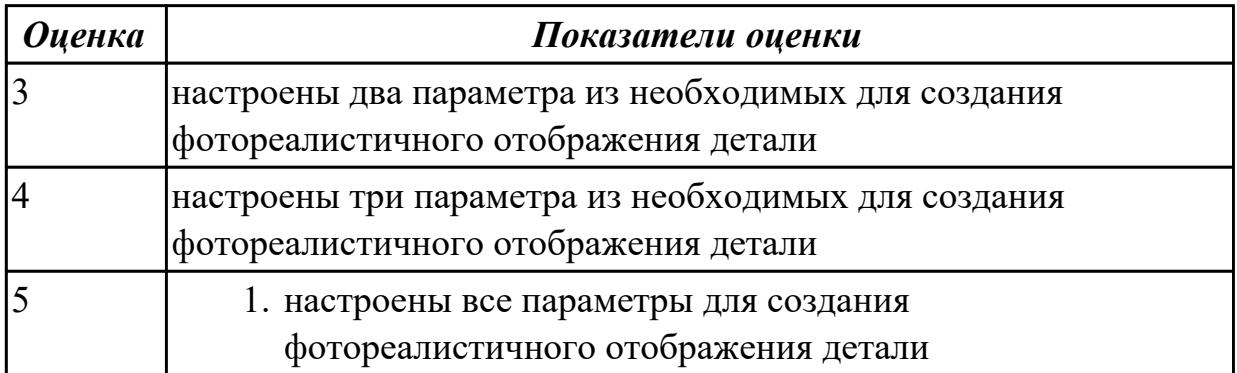

# **3. ФОНД ОЦЕНОЧНЫХ СРЕДСТВ ДИСЦИПЛИНЫ, ИСПОЛЬЗУЕМЫЙ ДЛЯ ПРОМЕЖУТОЧНОЙ АТТЕСТАЦИИ**

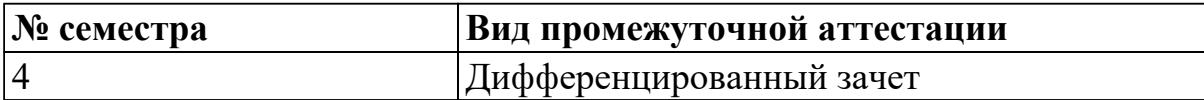

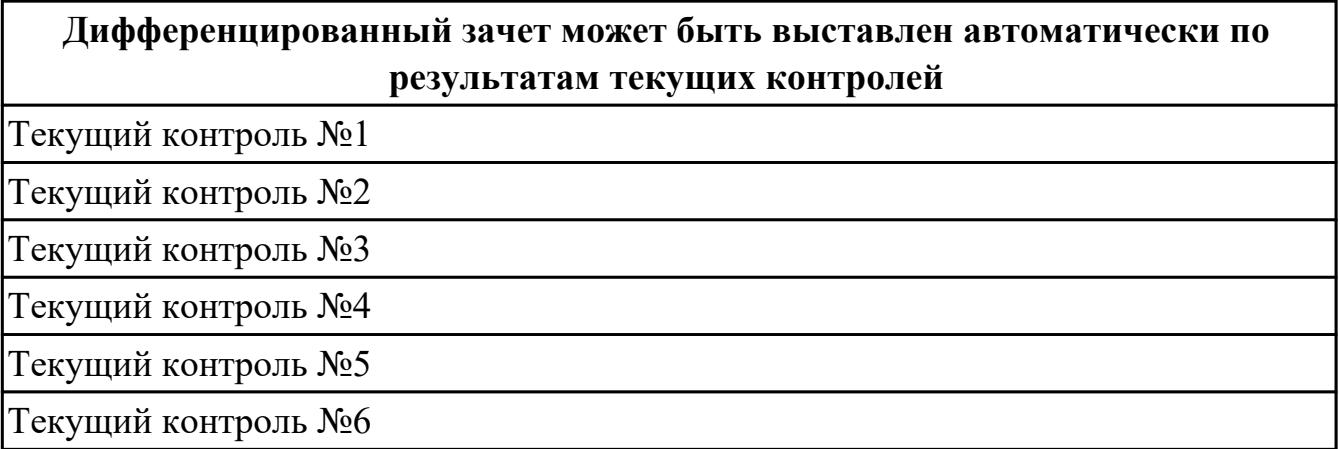

**Метод и форма контроля:** Практическая работа (Информационно-аналитический) **Вид контроля:** По выбору выполнить 1 теоретическое задание и 1 практическое задание

**Дидактическая единица для контроля:**

1.1 основные приемы работы с чертежом на персональном компьютере

### **Задание №1 (из текущего контроля)**

Перечислить порядок алгоритмов настройки параметров точности отрисовки и отключения допусков при простановке размеров.

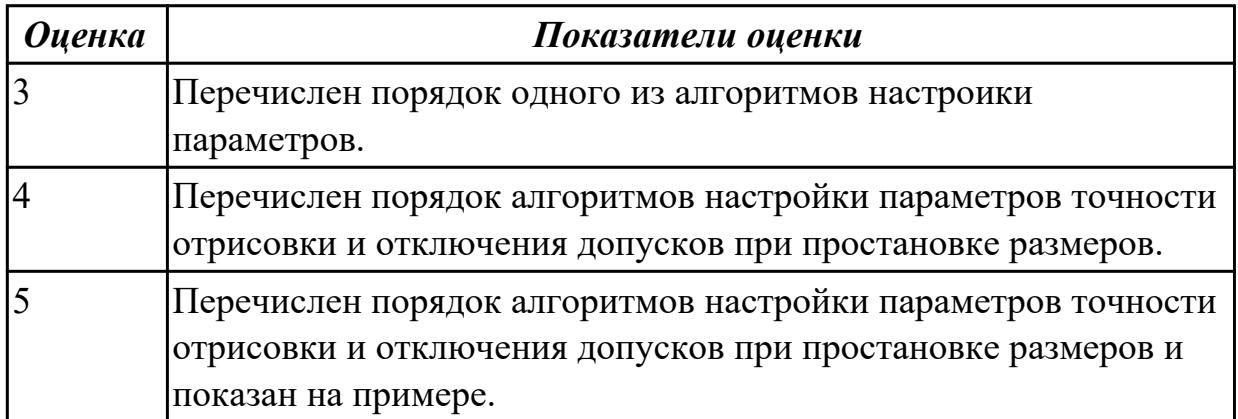

#### **Задание №2 (из текущего контроля)**

Ответить на вопросы

1. Какие соединения называются разъемными?

- 2. Перечислить виды резьбовых соединений
- 3. Прочитать Мх24х1,5LH

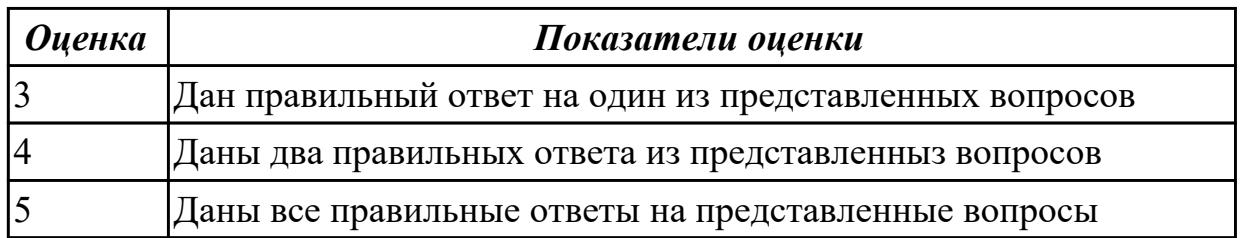

### **Задание №3**

Перечислить типы файлов, которые можно создать в Компас 3 D

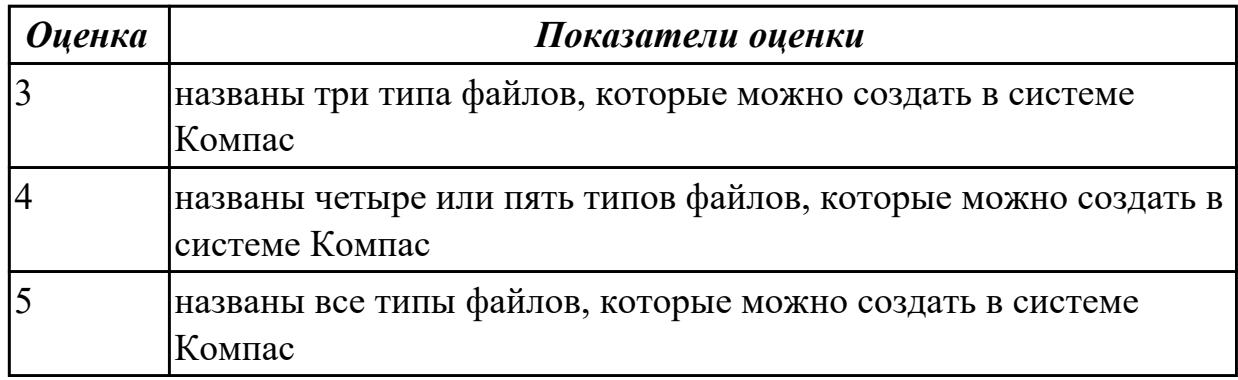

# **Задание №4**

Дать ответы на вопросы:

- 1. Сколько основных видов существует для выполнения чертежа
- 2. На основе какого формата получаются другие основные форматы
- 3. Как штрихуются в разрезе соприкасающиеся детали?

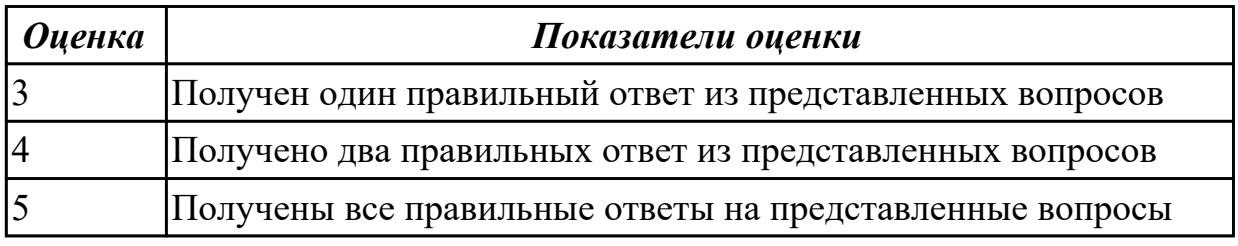

### **Задание №5**

- 1. Как штрихуют неметаллические детали на разрезах?
- 2. На каком расстоянии от контура проводят размерные линии?

3. Какие проставляются размеры при выполнении чертежа в масштабе, отличном от 1:1?

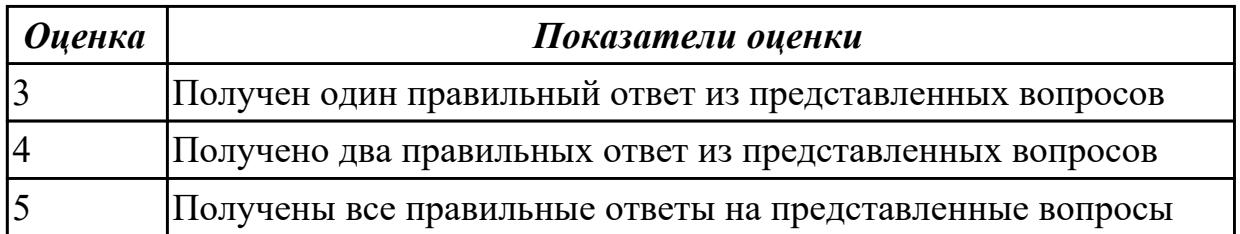

### **Задание №6**

Ответить на вопросы:

- 1. Что такое масштаб?
- 2. Где располагается основная надпись чертежа на чертежном листе?
- 3. Сколько основных видов существует для выполнения чертежа

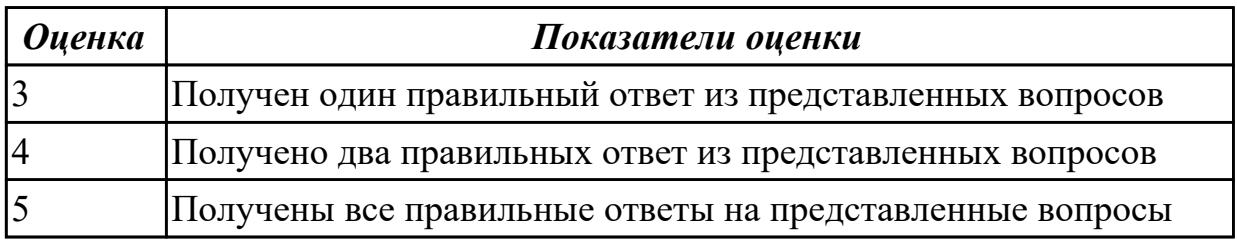

# **Задание №7**

Дать ответы на вопросы:

- 1. Чем определяется размер шрифта?
- 2. Какой линией ограничивают местный разрез?
- 3. Какой вид называется дополнительным?

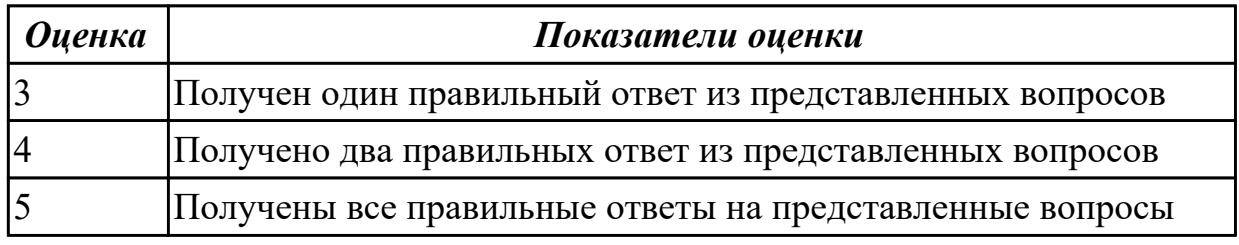

#### **Дидактическая единица для контроля:**

1.2 принципы чтения зонированных авиационных чертежей и сборок **Задание №1 (из текущего контроля)**

- 1. создать формат А4 x 3 и расшифровать эту запись (какие размеры будет иметь этот формат?)
- 2. Где будет располагаться основная надпись на чертеже нестандартного формата?
- 3. Для чего рекомендуется разбивать поле чертежа (схемы) на зоны?

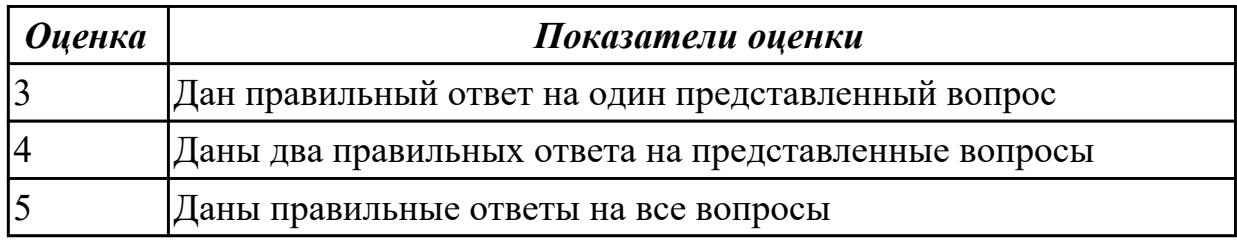

### **Задание №2 (из текущего контроля)**

Ответить на вопросы:

- 1. создать формат А4 x 4 и расшифровать эту запись (какие размеры будет иметь этот формат?)
- 2. Где будет располагаться основная надпись на чертеже нестандартного формата?
- 3. Для чего рекомендуется разбивать поле чертежа (схемы) на зоны?

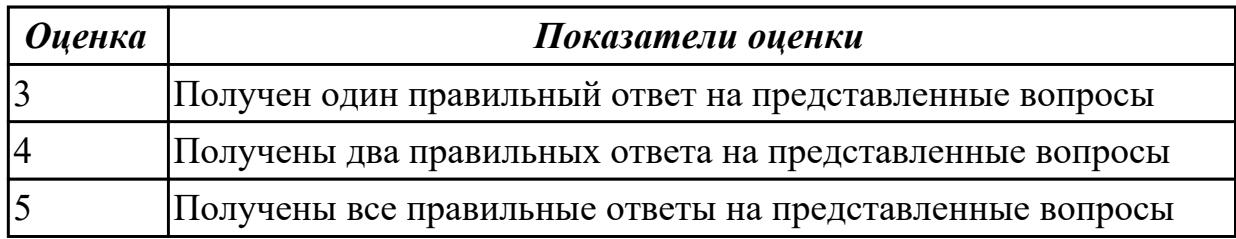

### **Задание №3 (из текущего контроля)**

- 1. создать формат А4 x 3 и расшифровать эту запись (какие размеры будет иметь этот формат?)
- 2. Для чего рекомендуется разбивать поле чертежа (схемы) на зоны?
- 3. Где будет располагаться основная надпись на чертеже нестандартного формата?

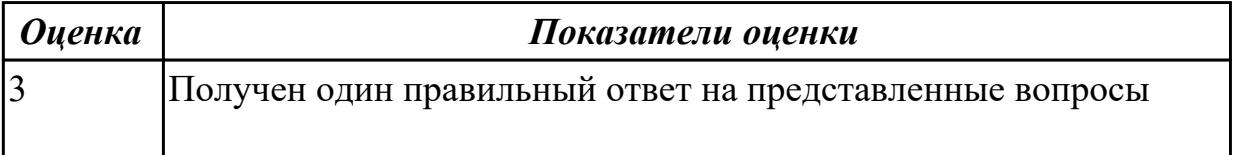

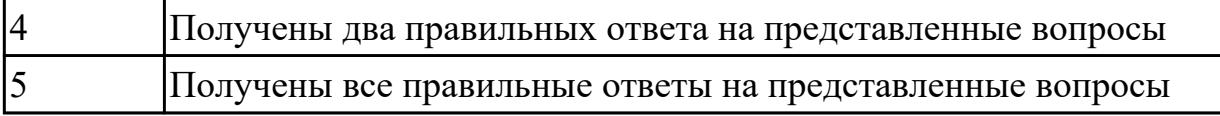

### **Дидактическая единица для контроля:**

2.1 создавать, редактировать и оформлять чертежи на персональном компьютере; **Задание №1 (из текущего контроля)**

Дан чертеж:

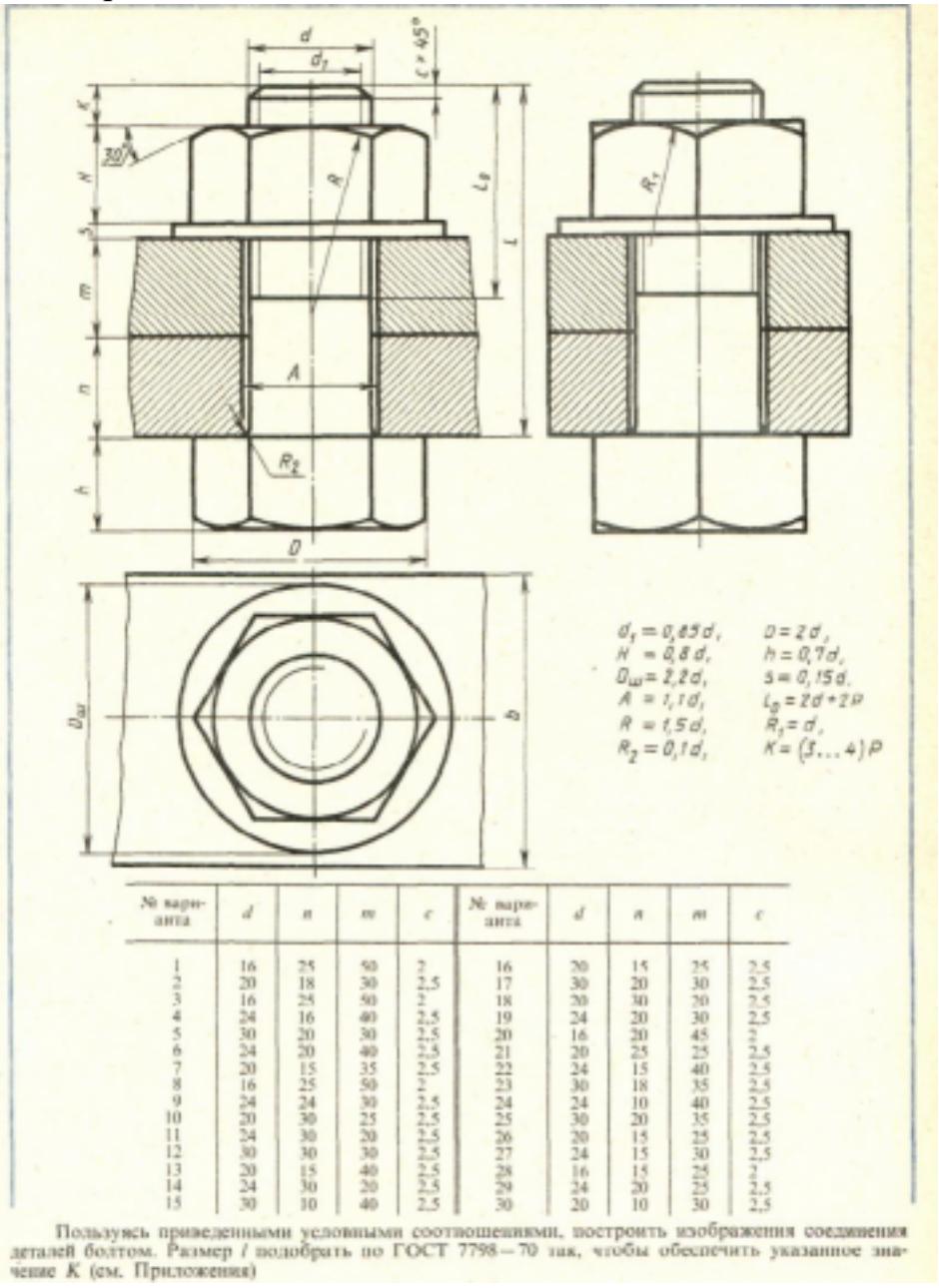

Построить изображение соединения деталей болтом. Размер L подобрать по ГОСТ 7798-70 так, чтобы обеспечить указанное значение К. При диаметре болта менее 20 мм построения выполнять в М 2:1, а при диаметре более 24 мм – в М 1:1

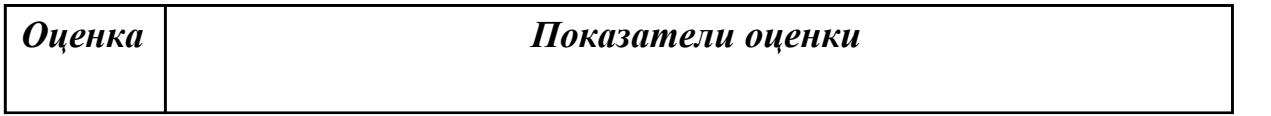

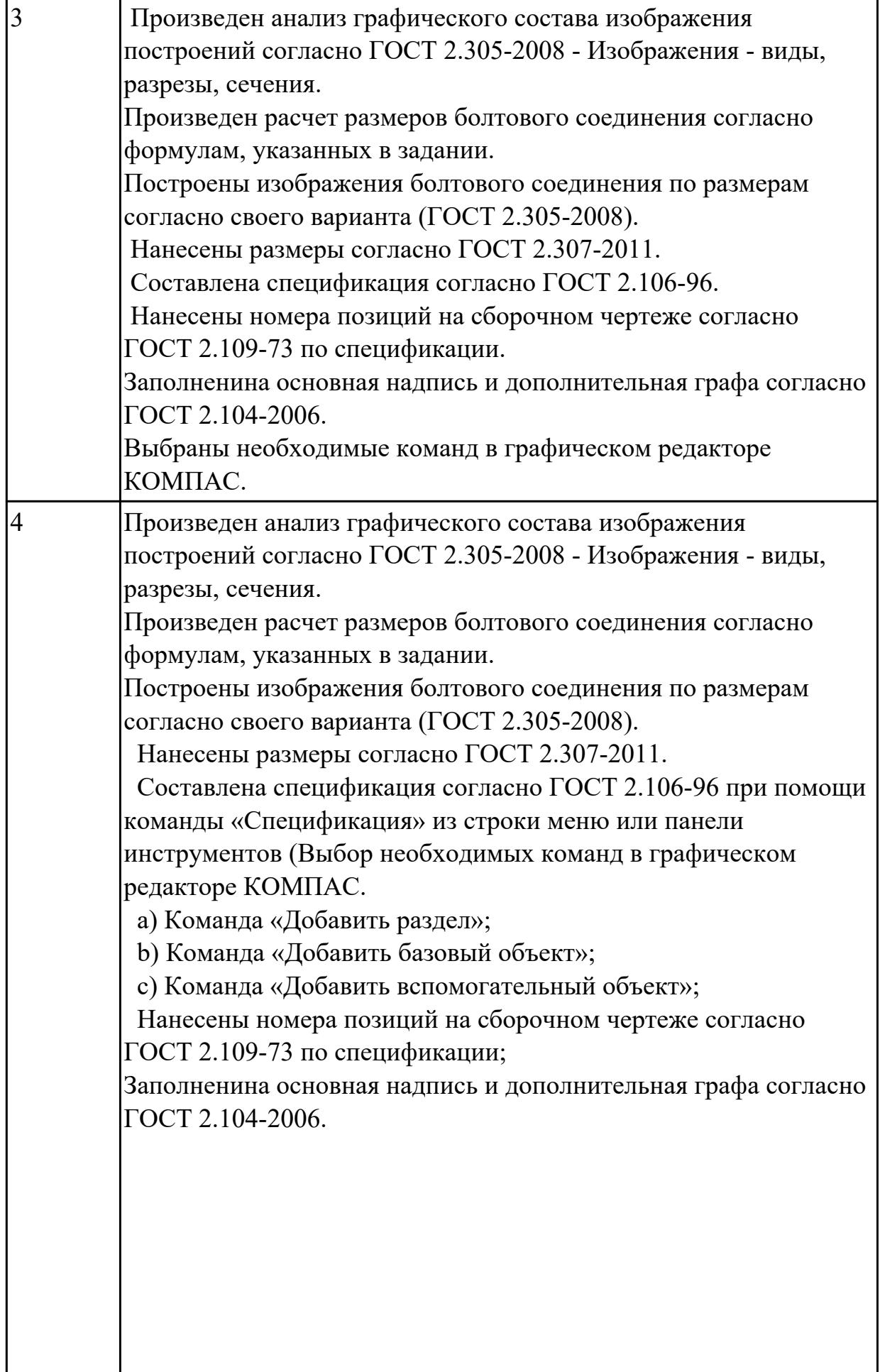

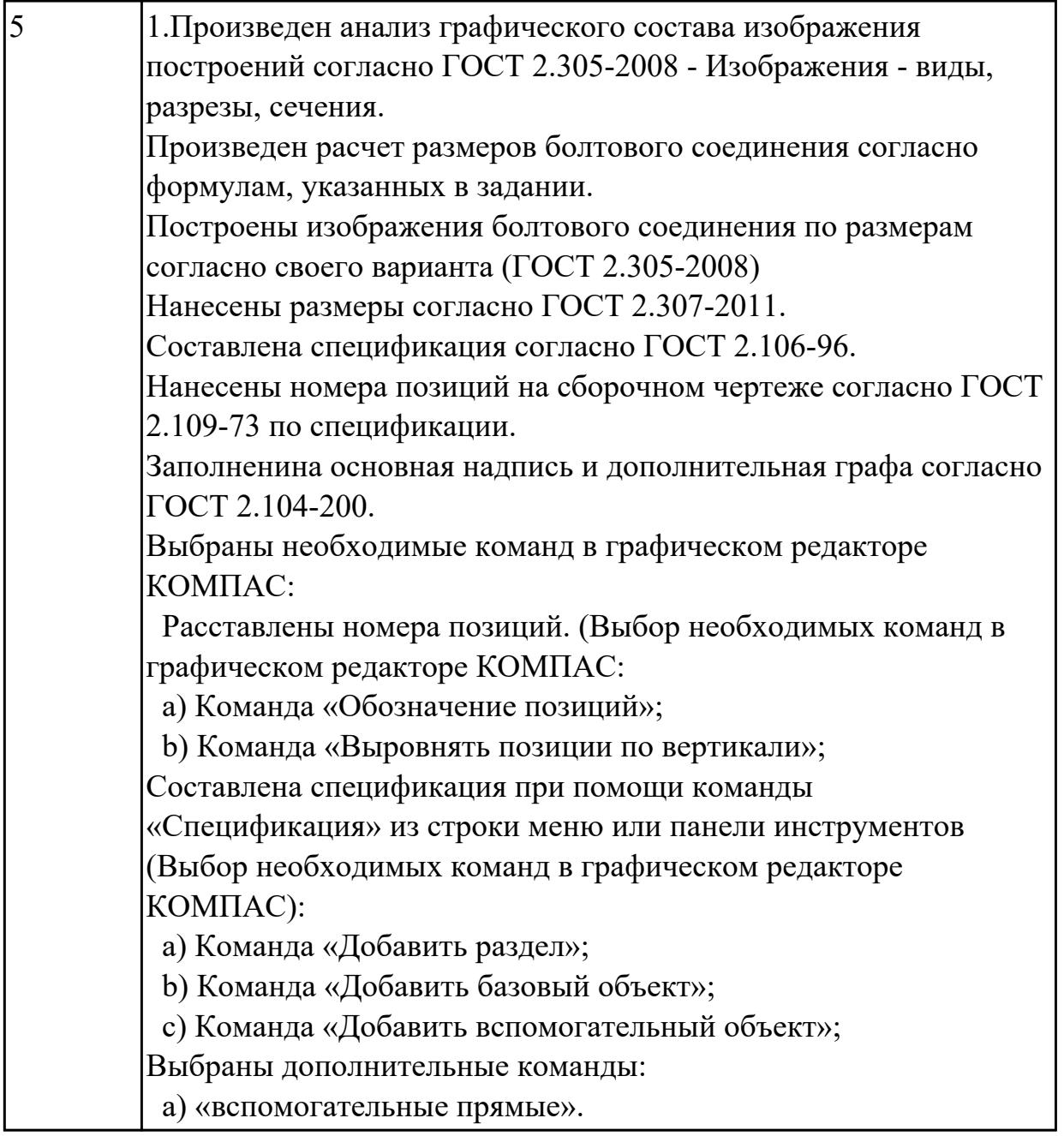

# **Задание №2 (из текущего контроля)**

По представленным чертежам Шатун, Крышка шатуна построить модели, собрать сборку и создать спецификацию

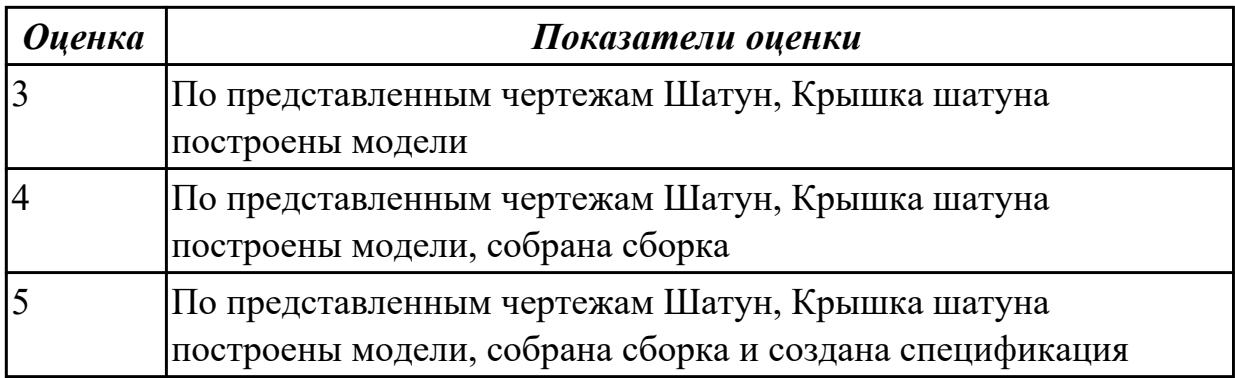

# **Задание №3 (из текущего контроля)**

По представленной 3 D модели построить ассоциативный чертеж с применением необходимых изображений, размеров, тех.условий

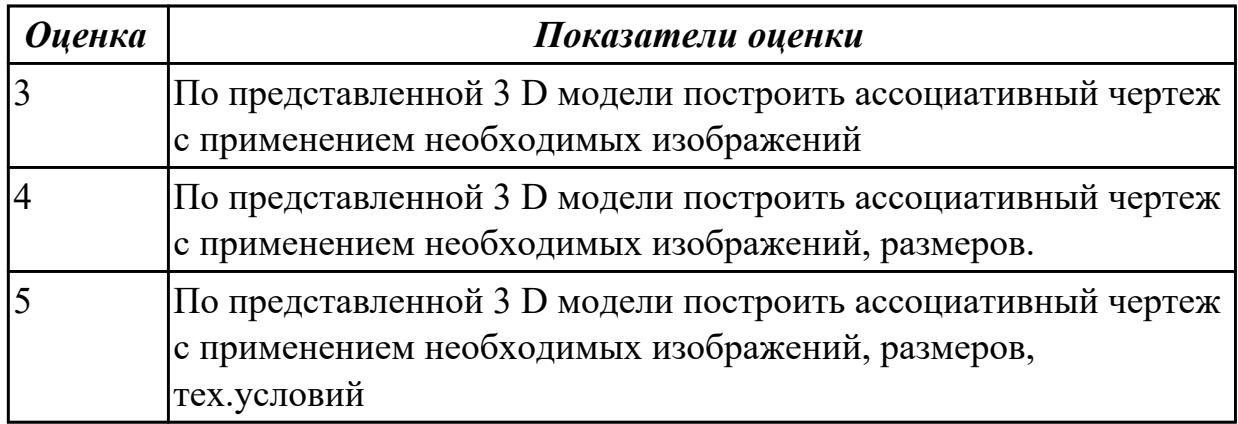

# **Задание №4 (из текущего контроля)**

Построение сборочного чертежа согласно сборки своего варианта и проставление позиций, согласно спецификации, нанесение размеров

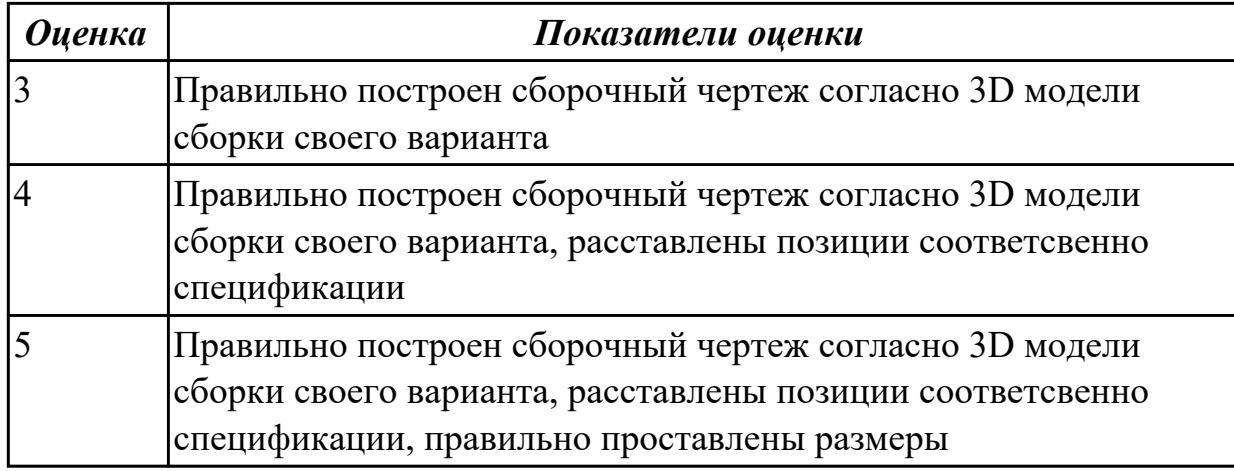

### **Задание №5**

Дан чертеж. Построить изображение соединения деталей шпилькой. Размер L подобрать по ГОСТ 22042-76 так, чтобы обеспечить указанное значение К. При диаметре шпильки менее 20 мм построения выполнять в М 2:1, а при диаметре более 24 мм – в М 1:1

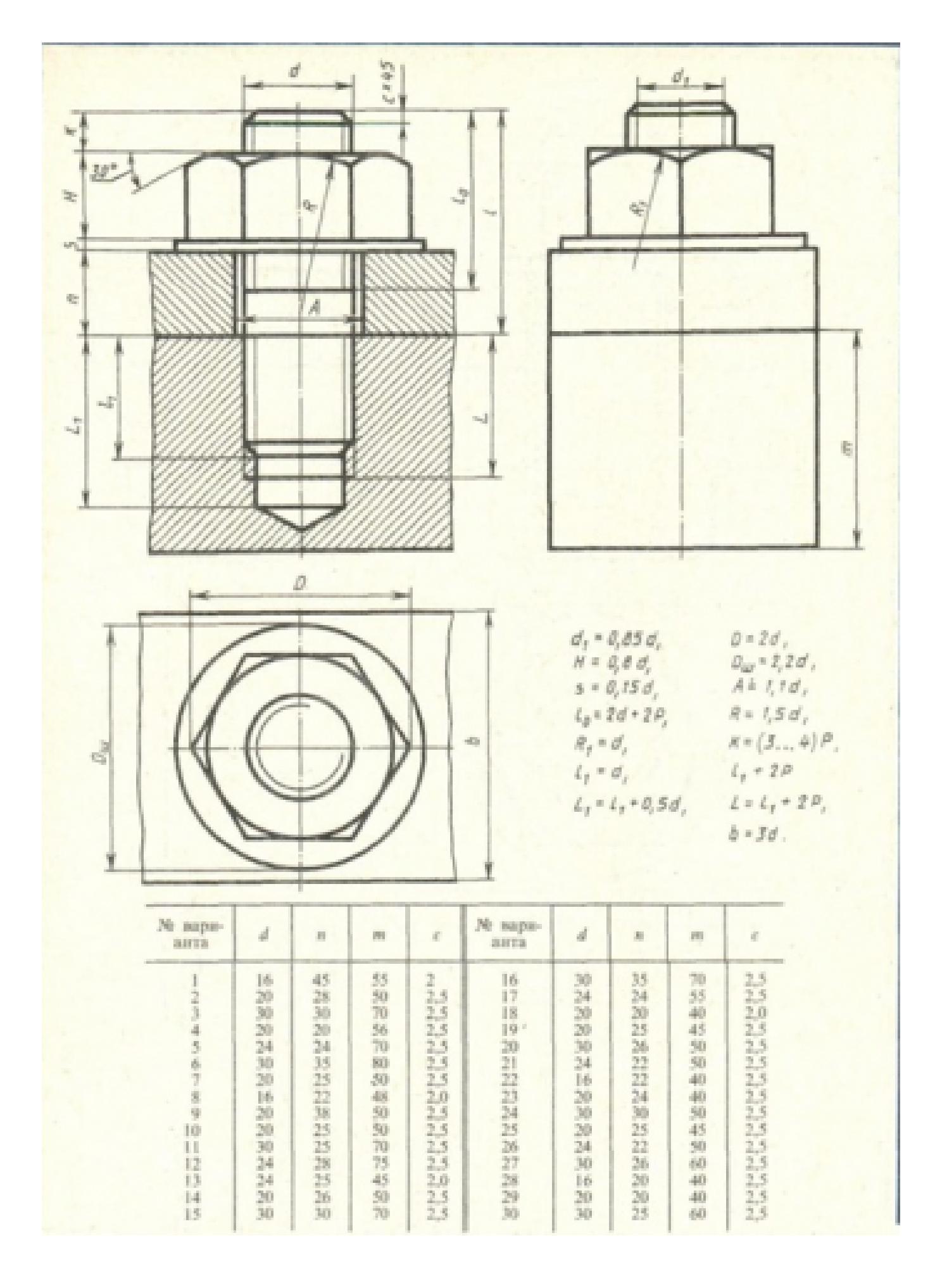

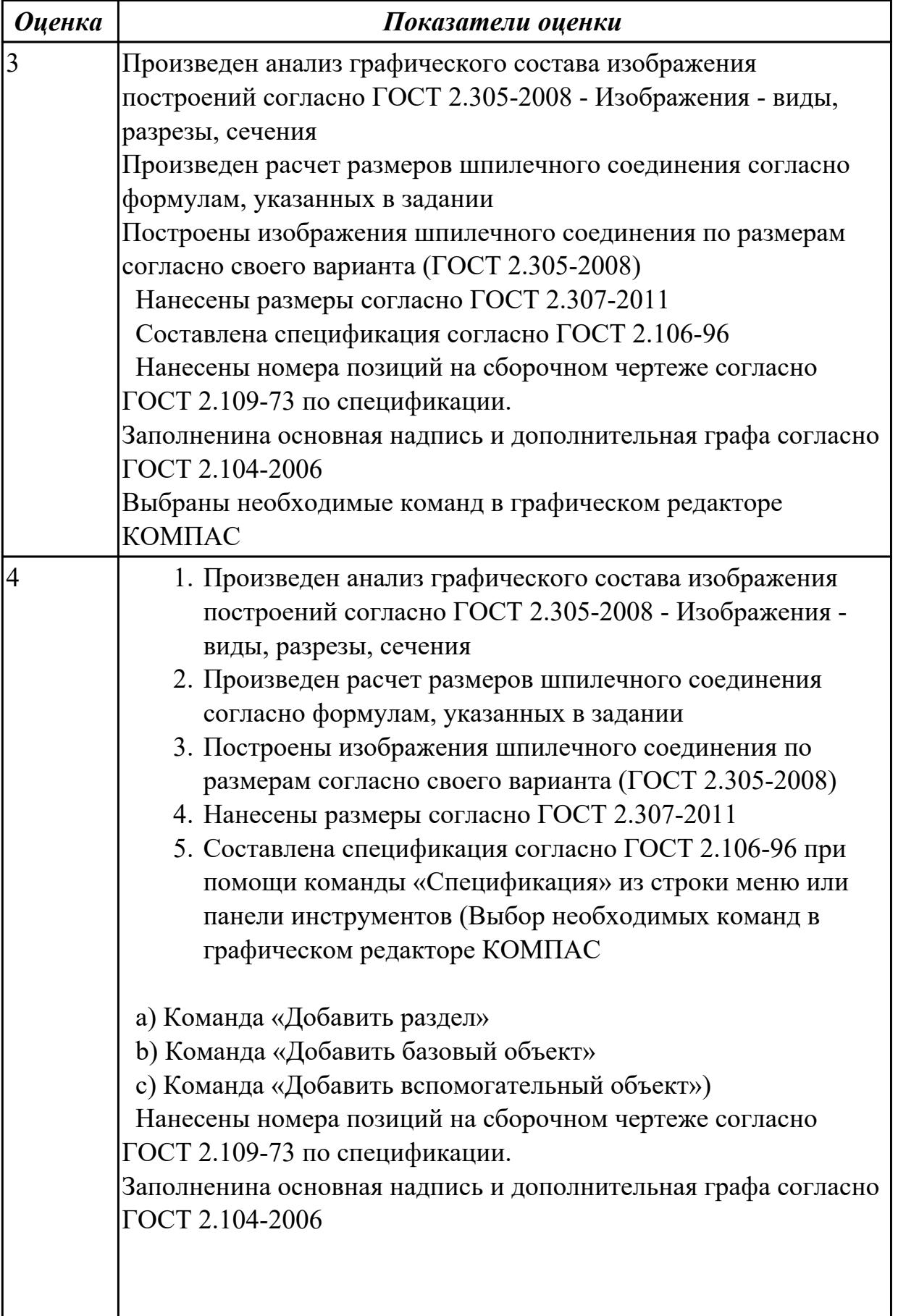

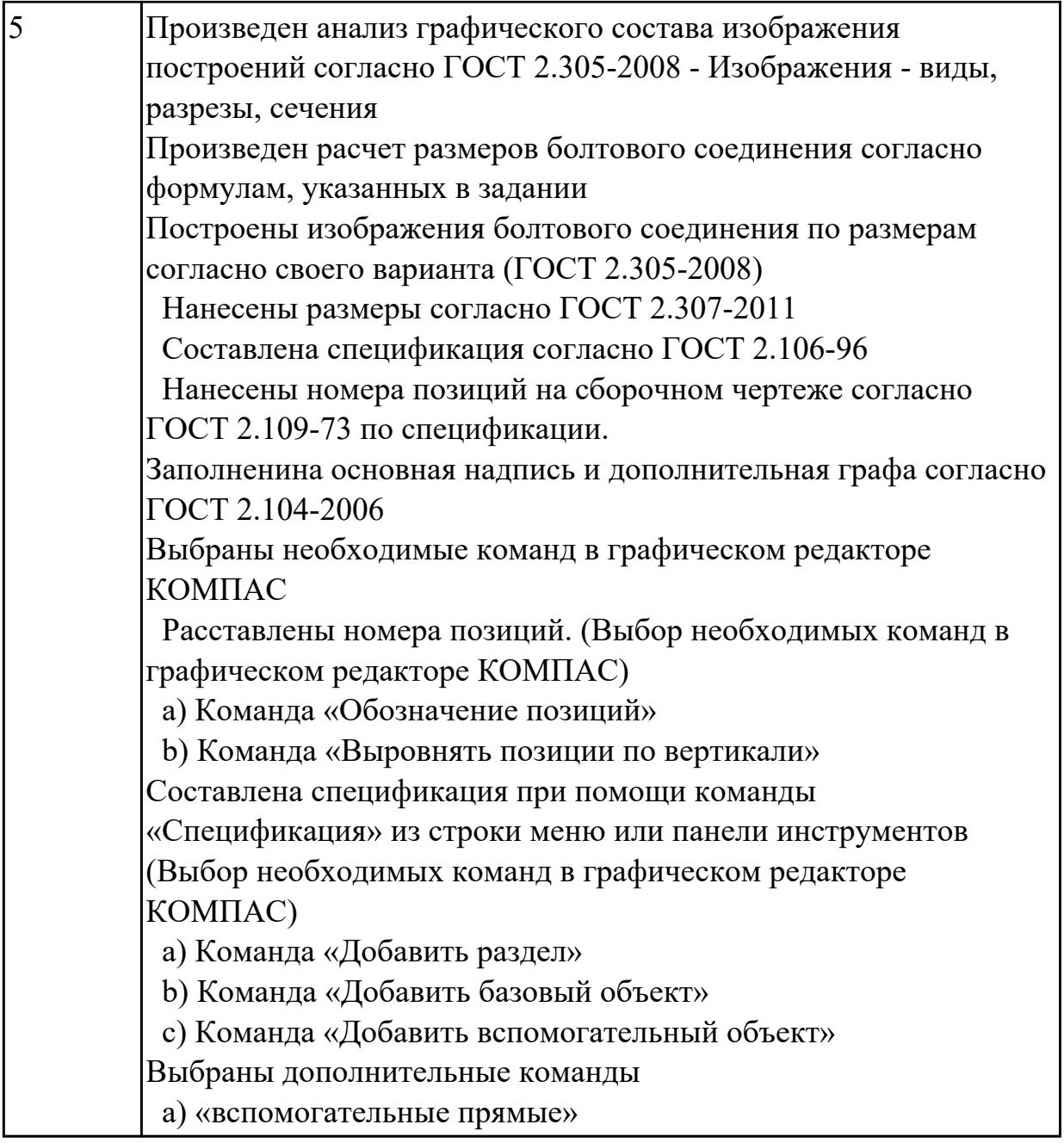

# **Дидактическая единица для контроля:**

2.2 моделирование авиационных деталей средней сложности и создание по ним конструкторской документации с использованием зонирования

# **Задание №1 (из текущего контроля)**

По представленной модели создать ассоциативный чертеж и разбить его на зоны

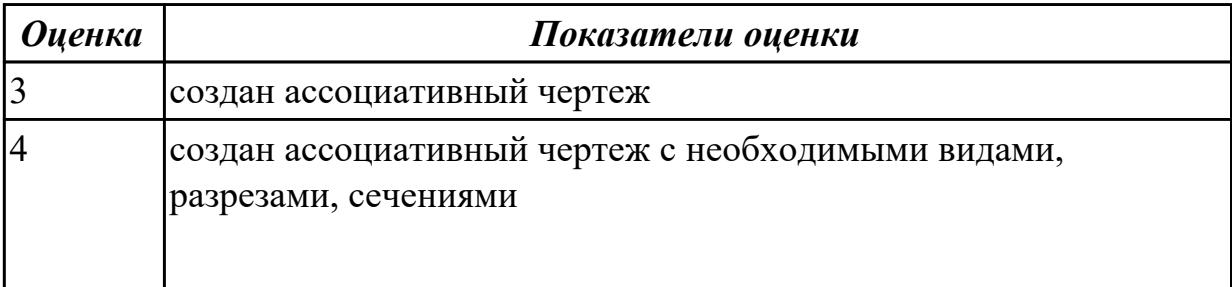

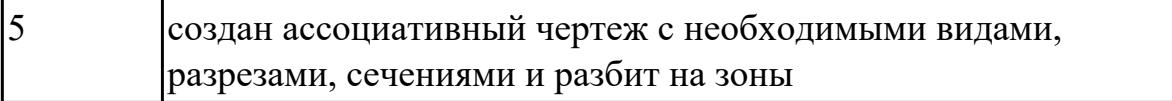

#### **Задание №2 (из текущего контроля)**

По представленной модели создать ассоциативный чертеж и разбить его на зоны

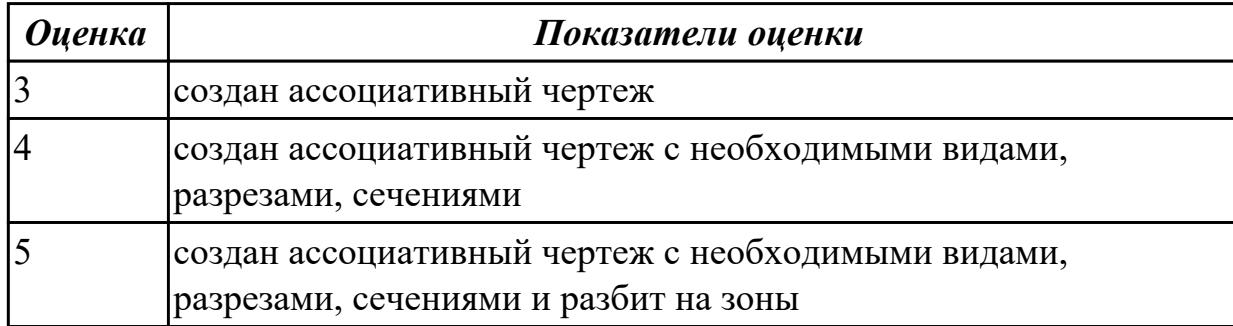

#### **Дидактическая единица для контроля:**

2.3 создавать фотореалистичные и анимированные отображения деталей и сборочных едениц

# **Задание №1 (из текущего контроля)**

Создать фотореалистичное отображение детали

- 1. делали назначена текстура
- 2. создана окружающая обстановка
- 3. настроено освещение и тени
- 4. настроены параметры рендеринга (разрешение, качество) и сохранена модель в графический фаил

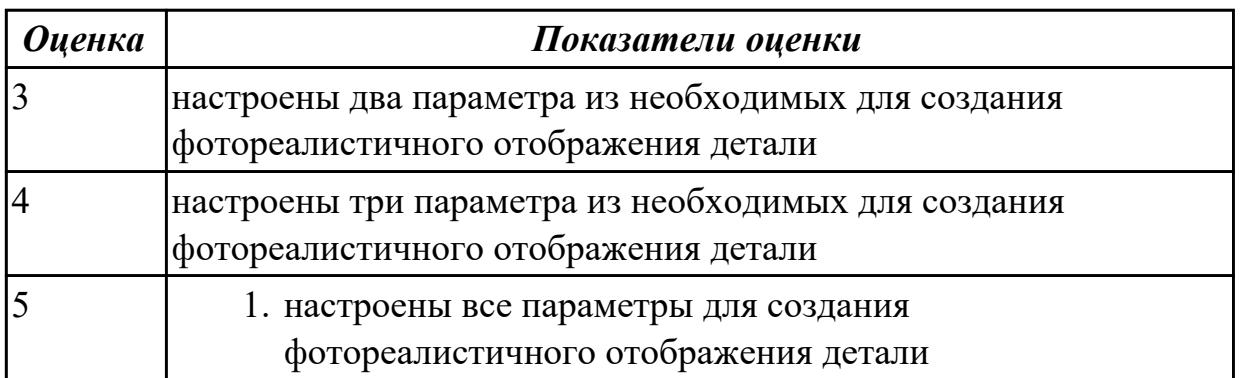

### **Задание №2**

Создать фотореалистичное отображение детали "штуцер"

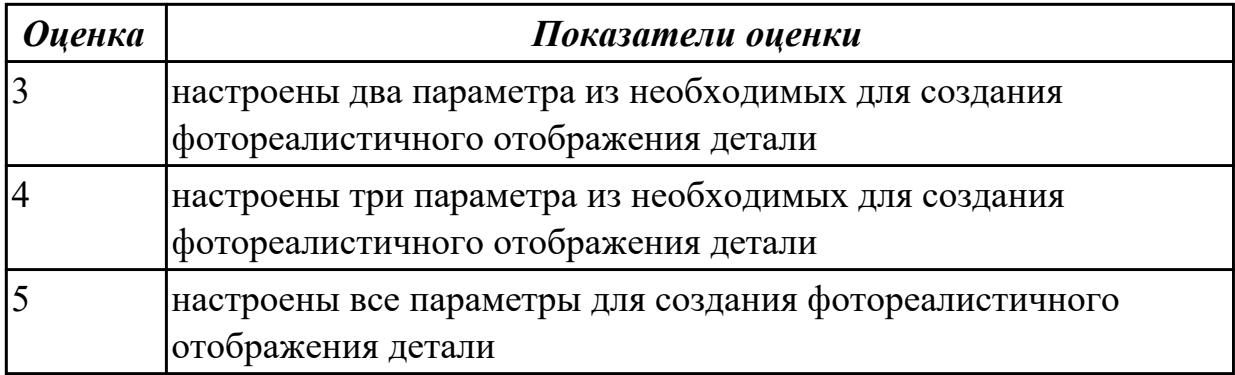

# **Задание №3**

Создать фотореалистичное отображение детали "корпус"

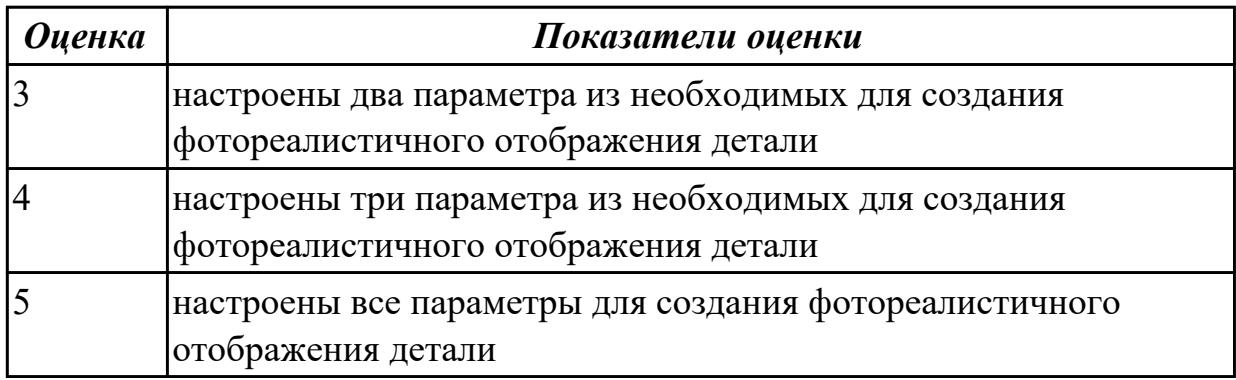